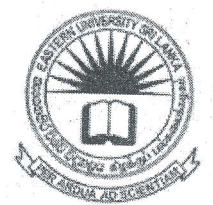

### EASTERN UNIVERSITY SRI LANKA FACULTY OF ARTS AND CULTURE

# FIRST YEAR FIRST SEMESTER EXAMINATION IN ARTS AND CULTURE - 2017/2018

#### $(NOVEMBER, 2019)$

## AIT 1122-INTRODUCTION TO COMPUTING - I

**Practical** (Proper and Repeat)

அனைத்து வினாக்களுக்கும் விடை தருக

நேரம்: 2 மணித்தியாலங்கள்

உங்கள் சுட்டிலக்கத்தின் (Index No) பெயரில் உறை (Folder) ஒன்றினை Desktop இல் உருவாக்குக. நீங்கள் செய்யும் அனைத்து செய்முறைகளையும் அவ்வுறையினுள் சேமிக்குக.

Q1) MS Word இனை பயன்படுத்தி பின்வரும் ஆவணத்தினை உருவாக்கி அதனை Social.docx எனும் பெயரில் Desktop இல் உருவாக்கிய சுட்டிலக்க உறையினுள் சேமிக்கவும்.

ideo provides  $\overline{a}$ powerful way to help you prove your point. When you click

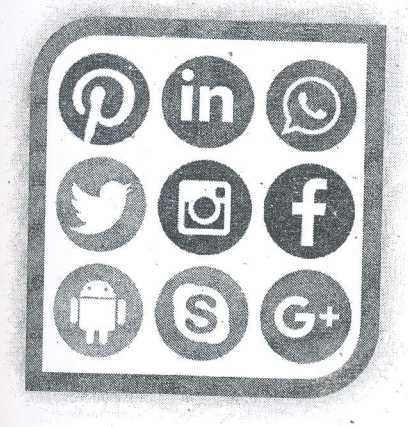

Online Video, you can paste in the embed code for the video you want to add. You can also type a keyword to search online for the video that best fits your document.

To make your document look professionally produced, Word provides HEADER, FOOTER, COVER PAGE, AND TEXT BOX designs that complement each other. For example, you can add a matching cover page, header, and sidebar. Click Insert and then choose the elements you want from the different galleries.

Themes and styles also help keep your document coordinated. When you click Design and choose a new Theme, the pictures, charts. and SmartArt

graphics change to match your new theme. When you apply styles, your headings change to match the new theme.

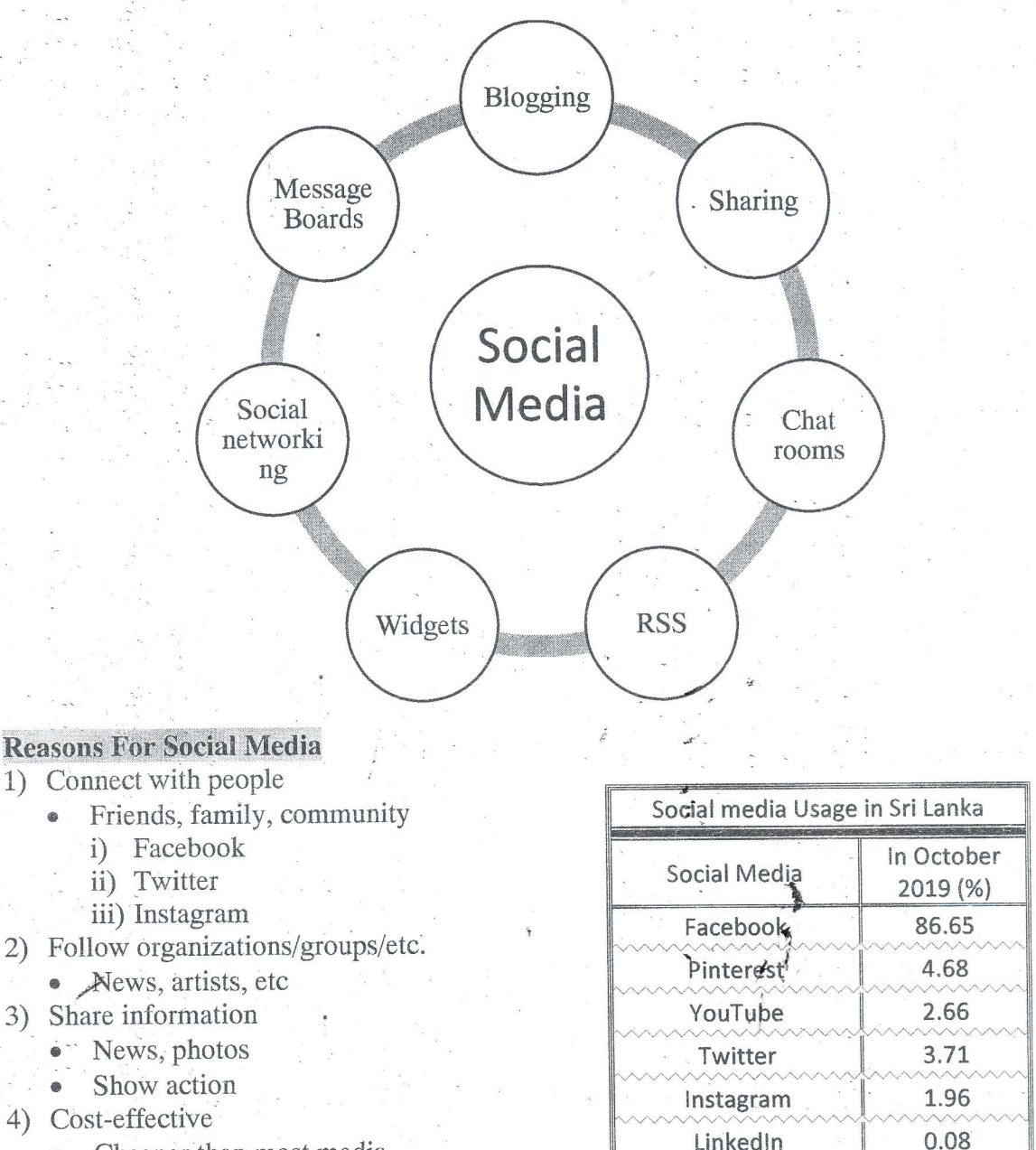

- Cheaper than most media
- 5) "Sign of the times"

கீழ்க்காட்டப்பட்டுள்ளவாறு ் பயன்படுத்தி  $Q2)$  MS PowerPoint இணை  $\frac{2}{2}$ படவில்லைகளையும் (Slides) உள்ளடக்கியதான ஒரு Presentation கோப்பினை (File உருவாக்கி, அதனை "Social.pptx" எனும் பெயரில், அறிவுறுத்தலில் உருவாக்கி உறையினுள் சேமிக்கவும்.

Other

0.26

நீங்கள் உருவாக்கும் கோப்பில் பின்வரும் அம்சங்கள் உள்ளடக்கப்பட்டிருத்தல் வேண்டும் a) பொருத்தமான ஒரு Design Theme இனை பயன்படுத்துக.

- முதலாவது Slide இல் உங்கள் Index No இனை குறிப்பிடுக.  $b)$
- முதலாவது Slide தவிர்ந்த ஏனைய அனைத்து Slide களின் அடிக்குறிப்பில் (Footer) Slid  $c)$ இலக்கத்தினையும் (Slide No), EUSL என காட்சியளிக்கும் வகையிலும் அமைக்குக.
- d) Slide களுக்கிடையில் Slide Transition Effects இனை சேர்க்குக.

e) அனைத்து Slide களிலுமுள்ள Title களிற்கு Animation Effects இனை சேர்க்குக.

Slide 1 Social Media Index No Slide 2 What is Social Media? · Social media are "primarily Internet-based tools for sharing and discussing information among human beings. . . It's a change in how people discover, read and share news, information and content. Slide<sub>3</sub> Reasons For Social Media **\*** Connect with people · Friends, family, community · Follow organizations/groups/etc. · News, artists, etc • Share information · News, photos · Show action

• Cost-effective

• Cheaper than most media

· "Sign of the times"

## Features

Slide 4

- · User accounts
- · Profile pages
- · Interactions
	- · Friends/followers/hastags/etc.
- · Personalization
- · Notifications
- · Information updating or sharing

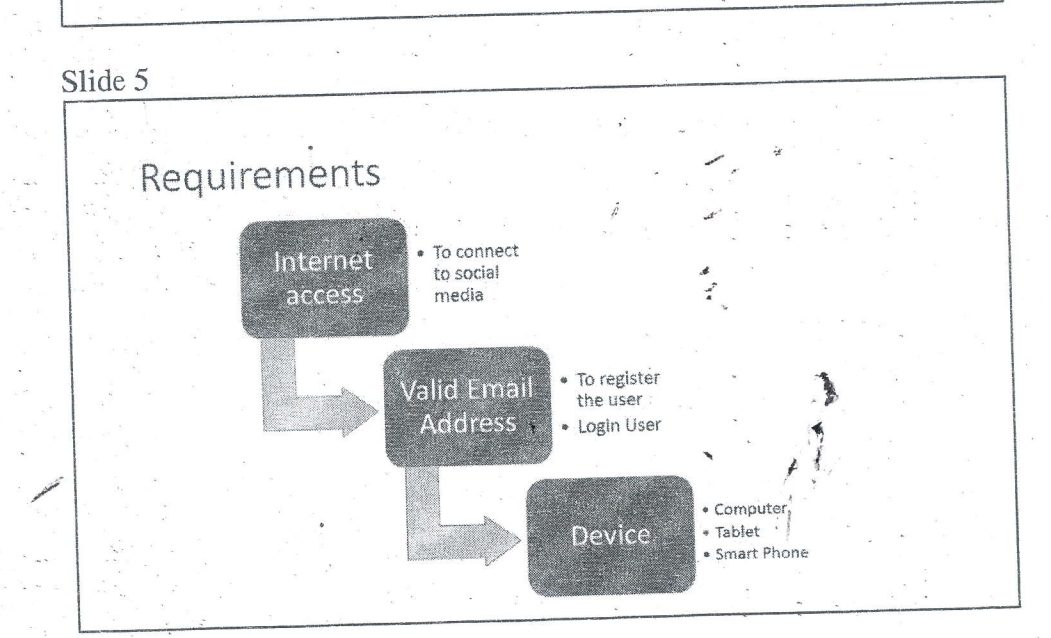

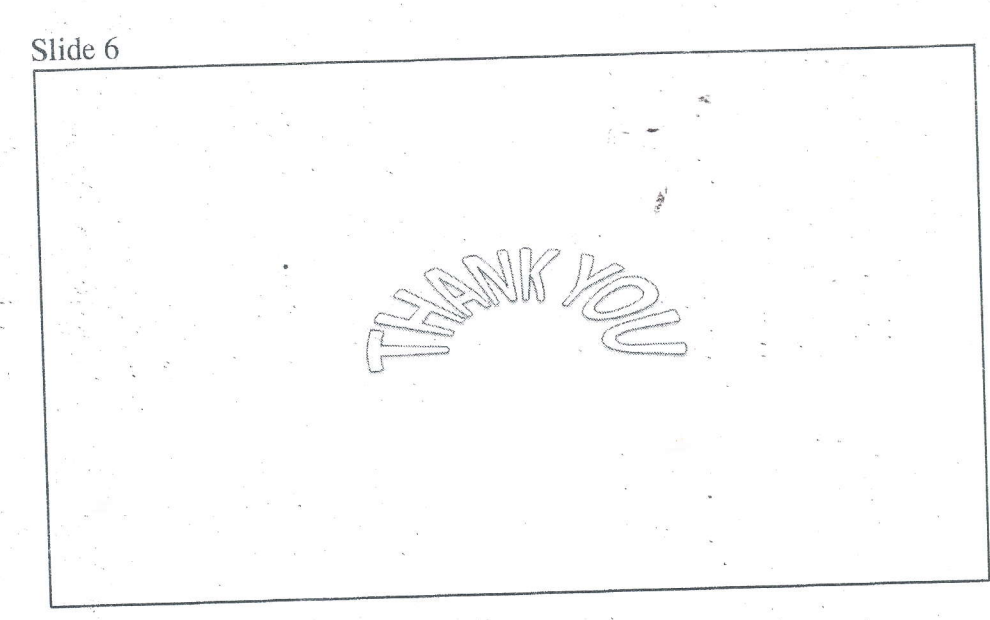